## **26 урок. Работа с файлами.**

**1)** Команда *создать файл(лит имя\_файла)* создает пустой текстовый файл с заданным именем.

```
использовать Файлы
алг создание
нач
имт имяфайла
• имяфайла: ="c: \t1.txt"
создать файл (имяфайла)
кон
```
При этом на диске с создается файл с именем t1.txt

Напишем программу, создающую на диске с файл с именем, введенным с клавиатуры, при этом при вводе ни диск с ни расширение файла указывать не будем. Пусть на запрос будем вводить имя «привет»

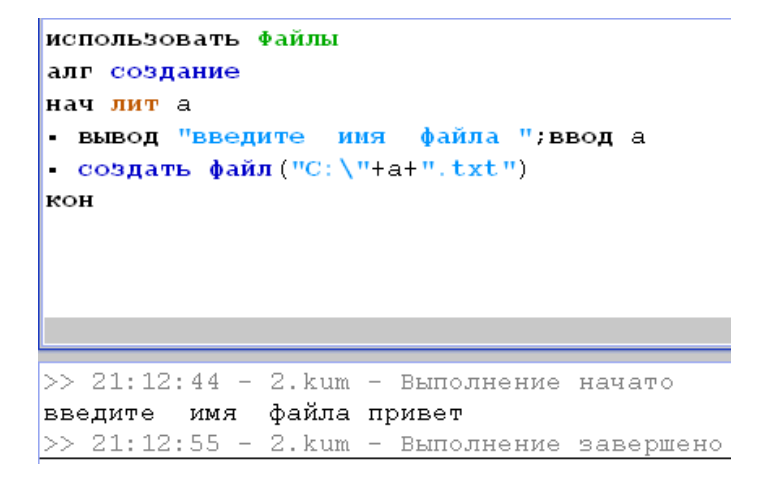

Посмотрите на диск с:

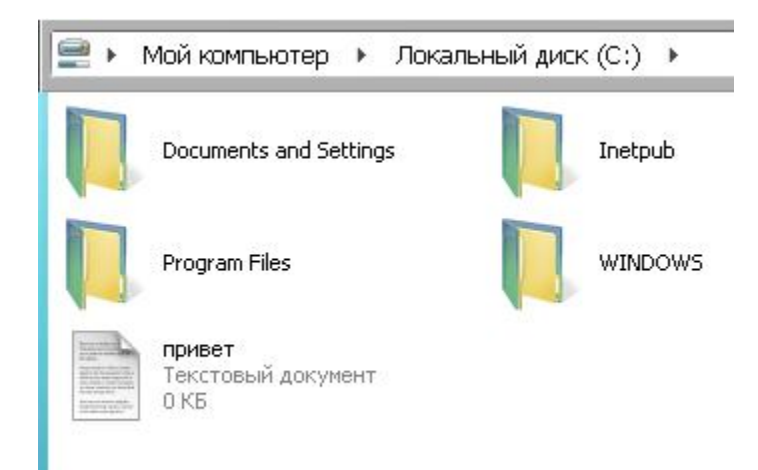

2) Вывод текста на запись. Выводит текст «Сумма чисел равна 5» на запись в файл «привет.txt» Вариант а

```
использовать Файлы
алг примерЗ
нач цел Ключ, лит имя
\blacksquareимя: = "с:\привет.txt"
создать файл (имя)
открыть на чтение (имя, Ключ)
открыть на запись (имя, Ключ)
• ф вывод Ключ, "сумма чисел равна 5"
- Закрыть (Ключ)
кон
```
**Вариант б- записывает в файл текст, введенный с клавиатуры.**

```
использовать Файлы
алг пример4
нач цел Ключ, лит имя, текст
• ВЫВОД "ВВедите текст "; ввод текст
• имя := "с: \привет3.txt"
создать файл (имя)
открыть на чтение (имя, Ключ)
открыть на запись (имя, Ключ)
• ф вывод Ключ, текст
- Закрыть (Ключ)
>> 14:52:56 - 4. kum* - Выполнение начато
введите текст привет privet 12345
```
 $>> 14:53:29 - 4.kum* - Bhm<sub>o</sub>$ лнение завершено